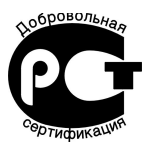

# **УСТРОЙСТВО УПРАВЛЕНИЯ И ЗАЩИТЫ СТРАЖ**

# **БВАДС**

ТИЦЯ.421211.000-11 РЭ

РУКОВОДСТВО ПО ЭКСПЛУАТАЦИИ

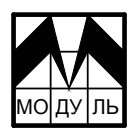

**• 302025, город Орел, Московское шоссе, 137, НТЦ «Модуль»** тел./факс (486-2) 33-12-10

Настоящее руководство по эксплуатации распространяется на устройство управления и защиты СТРАЖ БВАДС (в дальнейшем - устройство), соответствующее требованиям технических условий ТУ 4218-001-33916004-2005.

Руководство содержит описание принципа работы, порядок подключения и эксплуатации устройства.

# УВАЖАЕМЫЙ ПОКУПАТЕЛЬ!

Спасибо за то, что Вы выбрали устройство, изготовленное НТЦ «Модуль».

Для того, чтобы устройство использовать правильно, пожалуйста. внимательно изучите данное руководство по эксплуатации.

### 1. Нязнячение

1.1 Устройство обеспечивает:

- контроль и индикацию состояния датчиков;

- прием и передачу данных по интерфейсу RS485 согласно системе команд, приведенной в приложении А.

1.2 Устройство обеспечивает подключение до 8 аналоговых датчиков с токовым выходом 0-5 мА или 4-20 мА и до 8 дискретных датчиков с выходом типа «герконовый контакт» или «открытый коллектор» с током коллектора не менее 20 мА.

1.3 Устройство дает возможность проведения программной коррекции показаний конкретного датчика, подключенного к аналоговому входу.

1.4 Климатические условия эксплуатации:

- температура окружающего воздуха от минус 30 до плюс 50°С;

- относительная влажность воздуха 93 $\pm$ 2% при температуре плюс 30°С;

- атмосферное давление от 84 до 107 кПа (от 630 до 800 мм рт.ст.).

3

# **2. Технические характеристики**

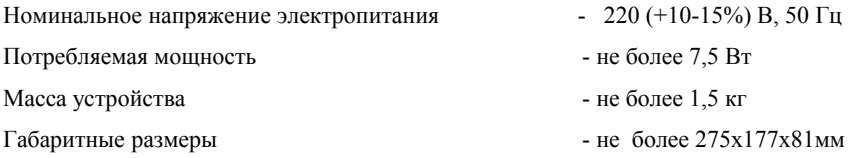

# **3. Комплектность**

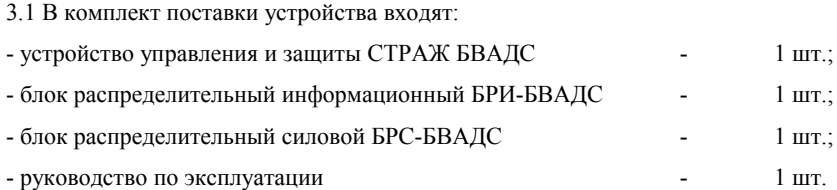

#### **4. Указание мер безопасности**

4.1 Подключение, регулировка и техническое обслуживание устройства должны производиться только квалифицированными специалистами, изучившими настоящее руководство по эксплуатации.

4.2 При эксплуатации и техническом обслуживании устройства необходимо соблюдать «Правила технической эксплуатации электроустановок потребителей» и «Правила техники безопасности при эксплуатации электроустановок потребителей».

4.3 Устройство должно быть заземлено. Клемма заземления находится на панели внизу устройства и имеет соответствующую маркировку.

4.4 ЗАПРЕЩАЕТСЯ эксплуатация устройства со снятой крышкой.

4.5 КАТЕГОРИЧЕСКИ ЗАПРЕЩАЕТСЯ соединять и отсоединять разъемные соединения, находящиеся под напряжением.

4.6 ЗАПРЕЩАЕТСЯ использование прибора в агрессивных средах с содержанием в атмосфере кислот, щелочей, масел и т.п.

4.7 Не допускается попадание влаги внутрь корпуса.

### **5. Конструкция устройства**

5.1 Конструктивно устройство выполнено в пластмассовом корпусе настенного исполнения. Внешний вид устройства приведен на рисунке 1.

5.2 На крышке корпуса устройства установлены кнопки управления РЕЖИМ и ВЫБОР.

5.3 В нижней части устройства находится панель, на которой расположены разъем для подключения питания устройства, разъем для подключения интерфейса RS485, разъемы для подключения датчиков, сетевой предохранитель, клемма заземления. Схема расположения элементов на панели и распределение сигналов по контактам разъемов приведены на рисунке 2.

5.4 В корпусе расположен микропроцессорный блок управления и блок питания.

4

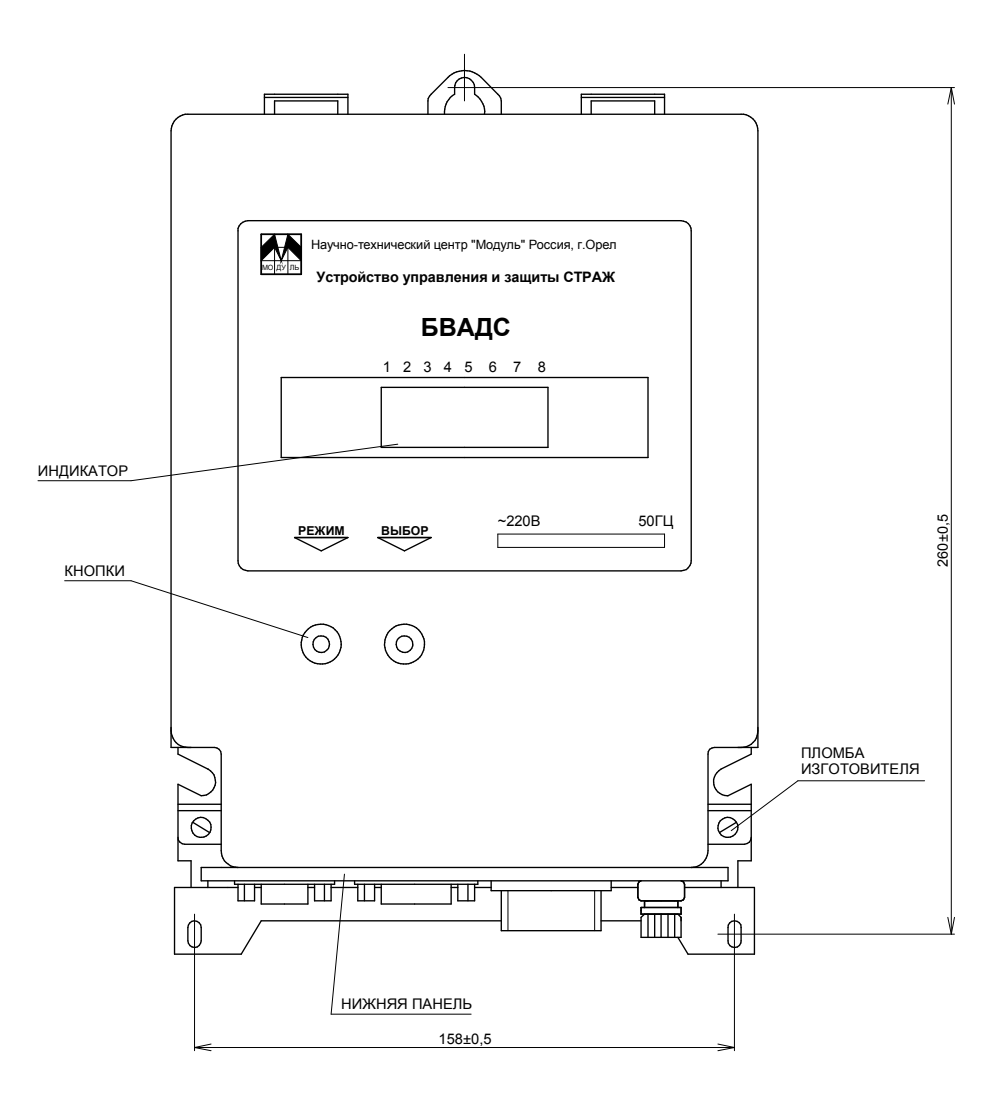

Рисунок 1 - Внешний вид устройства управления и защиты СТРАЖ БВАДС

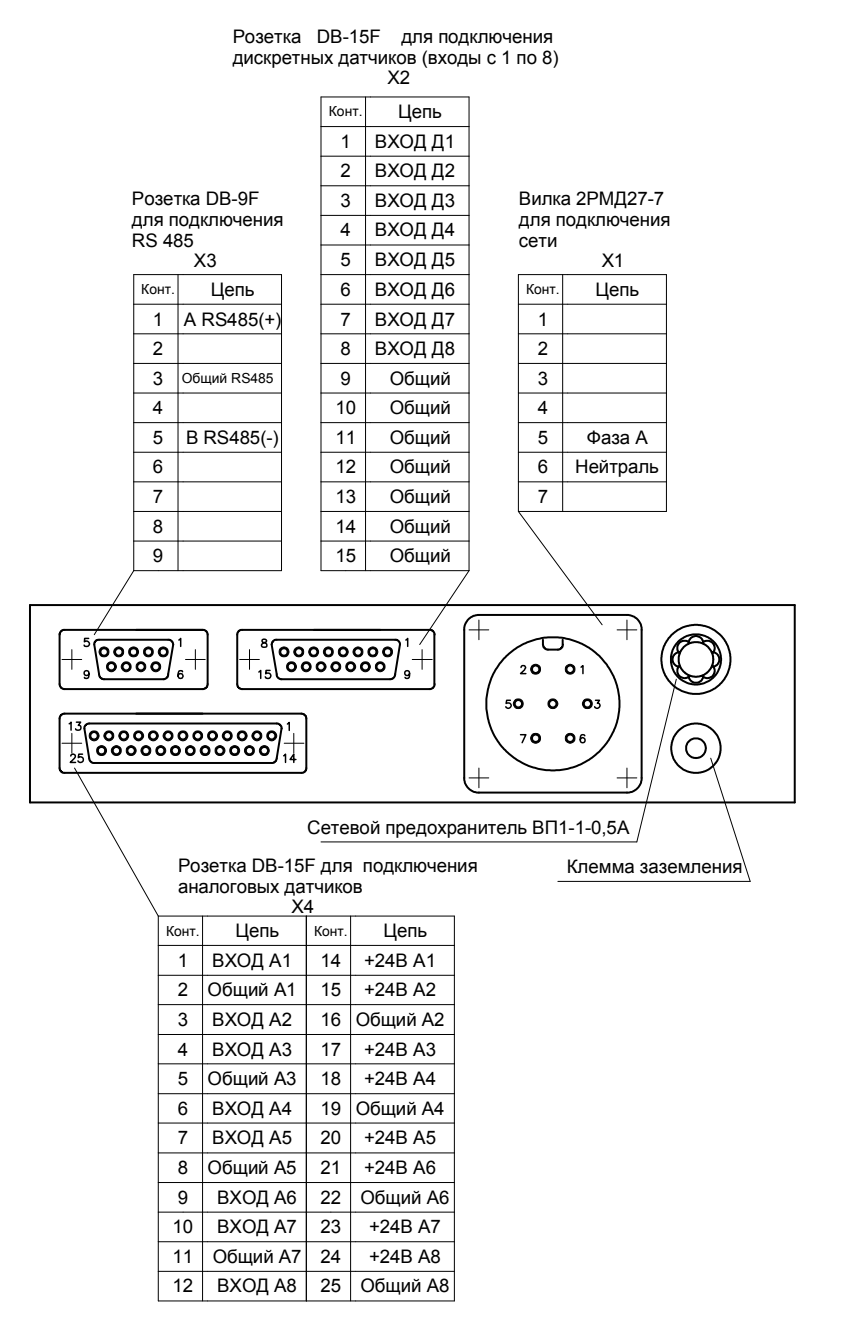

Рисунок 2 - Распределение сигналов по контактам разъемов

### **6. Подготовка к работе**

6.1 Подключить устройство согласно схеме, приведенной на рисунке 3.

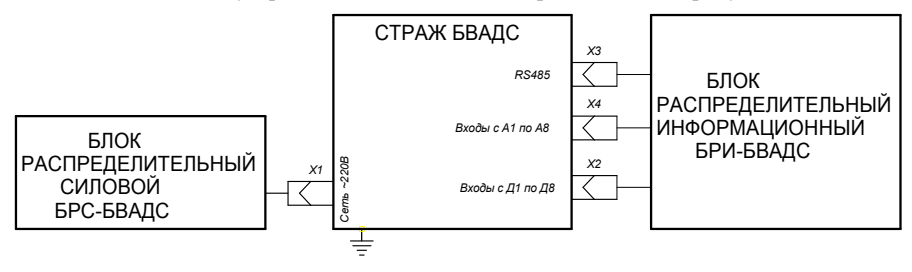

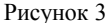

6.2 Произвести подключение к устройству необходимого оборудования.

### 6.2.1 Подключение *ДИСКРЕТНЫХ ДАТЧИКОВ.*

Необходимое количество датчиков подключить на соответствующие контакты блока распределительного информационного БРИ-БВАДС(3). Распределение сигналов по контактам БРИ-БВАДС приведено в таблице 1.

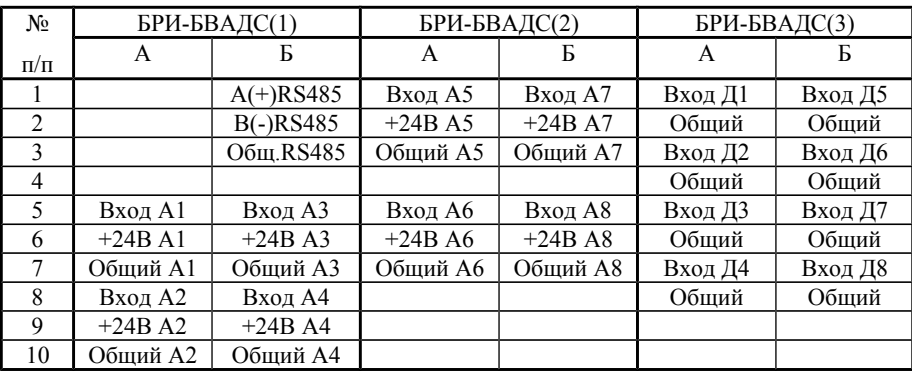

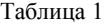

6.2.2 Подключение *АНАЛОГОВЫХ ДАТЧИКОВ.*

При подключении датчиков **с токовым выходом 4 – 20 мА** подключить «+» датчика к контакту «+24В» БРИ-БВАДС(1 или 2), «-» датчика к контакту «Вход Аn» БРИ-БВАДС (1 или 2).

При подключении датчиков **с токовым выходом 0 - 5 мА** подключить «+» датчика к контакту «+24В» БРИ-БВАДС (1 или 2), «Выход» датчика к контакту «Вход Аn» БРИ-БВАДС(1 или 2), «-» датчика к контакту «Общий» БРИ-БВАДС (1 или2).

 При этом необходимо исключить из БРИ-БВАДС (1 или 2) резисторы 150 Ом по соответствующим каналам подключения датчиков.

### Подключение *ИНТЕРФЕЙСА RS485*

 Подключение интерфейса RS485 производить согласно схеме, приведенной на рисунке 4.

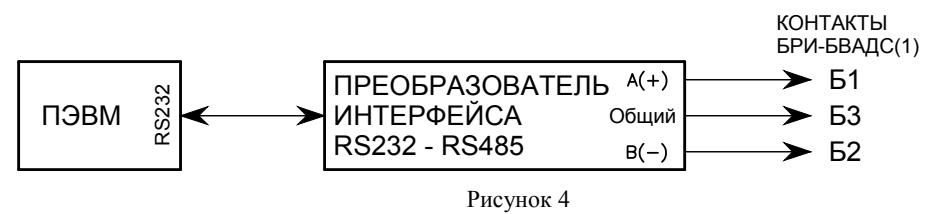

6.3 Подать на устройство напряжение питания.

На индикаторе появится номер первой линии с подключенным токовым датчиком, и затем показания датчика.

При отсутствии подключенных токовых датчиков на индикаторе появится текущее состояние дискретных датчиков. При этом свечение нижних сегментов означает наличие напряжения питания, свечение вертикальных сегментов соответствует разомкнутому состоянию датчика, погашенный вертикальный сегмент соответствует замкнутому состоянию датчика. Например, при замкнутом состоянии датчиков 1 – 3 и разомкнутом состоянии датчиков 4 – 8 индикатор будет находиться в состоянии, показанном на рисунке 5.

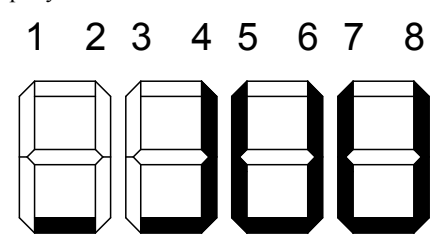

Рисунок 5

*Примечание -Перебор каналов осуществляется кнопкой РЕЖИМ.*

6.4 При необходимости ввести в устройство уставки. Наименование и значение уставок для аналоговых датчиков приведено в таблице 2, для дискретных датчиков приведено в таблице 3.

Для изменения уставок:

- выбрать канал, для которого необходимо изменить уставки;

- перевести устройство в режим программирования уставок - нажать и удерживать не менее двух секунд кнопку ВЫБОР. На индикации слева должны появиться символы « $\Pi$ -х1», означающие номер канала и номер уставки, а затем значение уставки с мигающим разрядом;

- ввести уставки. Изменение значения мигающего разряда производится кнопкой ВЫБОР, переход от параметра к параметру осуществляется кнопкой РЕЖИМ.

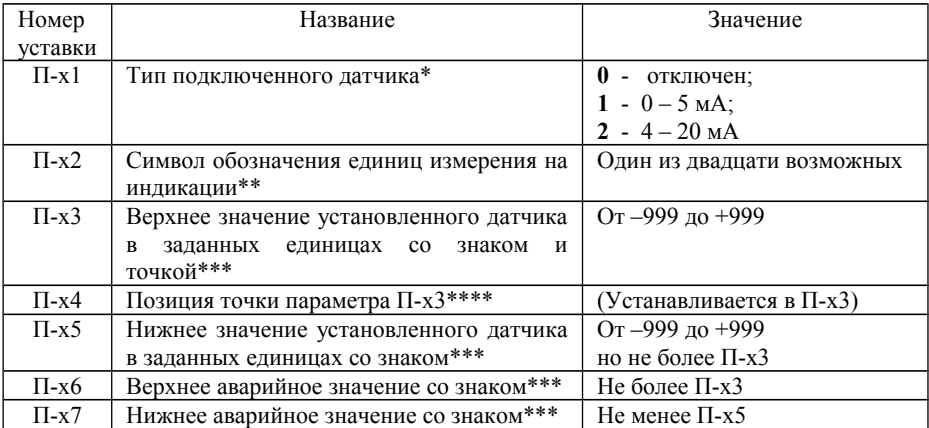

Таблица 2 - Уставки аналоговых латчиков

#### Примечания:

1. \* При значении П-х1 равным «0» все остальные уставки аналоговых датчиков автоматически не вводятся.

2. \*\* Набор возможных символов и их коды:

0 1 2 3 4 5 6 7 8 9 10 11 12 13 14 15 16 17 18 19 A b C d E F N L U Y H h o u n L c r <sup>o</sup>

3. \*\*\* Знак вводится первым кнопкой ВЫБОР и обозначается точкой в крайнем правом разряде (наличие точки соответствует знаку «-», отсутствие точки знаку «+»).

4. \*\*\*\* После ввода значения (П-х3) кнопкой ВЫБОР устанавливается позиция точки, кнопкой РЕЖИМ осуществляется переход к уставке П-х5.

5. Соответствие паспортных данных подключаемого датчика и измеряемых значений устанавливаются оператором при вводе уставок.

Например.

0,1 МПа=1,02 кгс/см<sup>2</sup>=10,2 м водного столба (пресной воды).

| Номер<br>уставки | Название                          | Значение                             |
|------------------|-----------------------------------|--------------------------------------|
| $\Pi$ 91         | Состояние входа канала 1          | $0$ – пассивный, $1$ – активный      |
| $\Pi$ 92         | Состояние входа канала 2          | $0$ – пассивный, 1 - активный        |
| $\Pi$ 93         | Состояние входа канала 3          | $0$ – пассивный, 1 - активный        |
| $\Pi$ 94         | Состояние входа канала 4          | $0$ – пассивный, 1 - активный        |
| $\Pi$ 95         | Состояние входа канала 5          | $0$ – пассивный, 1 - активный        |
| П96              | Состояние входа канала 6          | $0$ – пассивный, 1 - активный        |
| $\Pi$ 97         | Состояние входа канала 7          | $0$ – пассивный, $1$ - активный      |
| $\Pi$ 98         | Состояние входа канала 8          | $0$ – пассивный, 1 - активный        |
| $\Pi$ 99         | Скорость обмена по интерфейсу     | $0 - 2400$ бод, $1 - 4800$ бод,      |
|                  | RS-485                            | $2 - 9600$ бод, $3 - 19200$ бод      |
|                  | Номер устройства<br>обмена<br>ДЛЯ | Три последних цифры серийного номера |
|                  | данными по интерфейсу RS-485      | устройства (установка изготовителя)  |

Таблица 3 - Уставки дискретных датчиков

#### *Примечания:*

*1. Параметры П91 – П98 дают возможность внешним устройствам классифицировать датчики.*

 *2. Параметр П99 с персонального компьютера по интерфейсу RS485 изменяться не может.*

*3. После ввода последней уставки происходит запоминание всех уставок и выход из режима программирования уставок.*

*4. Для изменения скорости обмена данными по интерфейсу RS485 или номера устройства необходимо выбрать канал дискретных датчиков и изменить уставку П99 или следующую для изменения номера устройства.*

#### 7**. Принцип работы**

7.1 После включения устройство начинает вести постоянный опрос аналоговых входов, подсчет количества переключений дискретных входов, индикацию состояния, передачу информации по интерфейсу.

7.2 При нажатии кнопки РЕЖИМ происходит смена индицируемого параметра.

7.3 При индикации состояния аналогового входа, значение показывается в заданных единицах (П-х2, П-х3). При значении П-х1 = 0 на индикации высвечивается

«оооо». Если входной ток датчика 4-20 мА менее 4 мА, высвечивается «**----**»**.** Если входной ток датчика 4-20 мА более 20 мА (или для датчика 0-5 мА более 5 мА),

высвечивается « **----** »**.**

#### 7.4 *Коррекция показаний аналогового датчика.*

Коррекция показаний аналогового датчика осуществляется по двум точкам шкалы показаний. Чем дальше значения отстоят друг от друга, тем точнее коррекция.

Порядок коррекции показаний:

1. Установить на объекте измерения эталонный датчик и корректируемый датчик.

2. Подключить корректируемый датчик к аналоговому входу устройства управления и защиты СТРАЖ БВАДС.

3. Установить на объекте измерения нижнее значение показаний.

4. Одновременным нажатием кнопок ВЫБОР и РЕЖИМ перейти в режим коррекции. Индикатор начнет мигать.

5. Поочередно кнопками РЕЖИМ и ВЫБОР установить значение показаний устройства соответствующее эталонному датчику.

6. Одновременным нажатием кнопок ВЫБОР и РЕЖИМ выйти из режима коррекции.

7. Установить на объекте измерения верхнее значение показаний.

8. Повторить пункты с 4 по 6.

После коррекции показаний датчика по верхнему значению измерений будет вычислена характеристика подключенного токового датчика и записана в память.

#### **8. Техническое обслуживангие**

8.1 Техническое обслуживание проводится с целью предупреждения отказов в работе устройства и содержания его в рабочем состоянии в течение всего срока службы.

8.2 Не реже одного раза в месяц необходимо:

- с наружных доступных частей корпуса удалить пыль, грязь и т.п.;

- проверить надежность крепления заземляющих элементов;

- проверить состояние разъемов и крепежа.

### **9. Транспортирование и хранение**

9.1 Условия транспортирования и хранения устройств должны соответствовать нормам, установленным в ГОСТ 15150-69 для группы 5.

9.2 Устройство в упаковке транспортируется на любое расстояние автомобильным и железнодорожным транспортом (в закрытых транспортных средствах), авиационным транспортом (в обогреваемых герметизированных отсеках самолетов), водным транспортом (в трюмах судов).

9.3 Транспортирование должно осуществляться в соответствии с правилами перевозок, действующими на каждом виде транспорта.

9.4 Устройство следует оберегать от толчков и ударов в процессе перевозки.

9.5 В помещениях для хранения устройств не должно быть агрессивных примесей, паров, кислот, щелочей, вызывающих коррозию.

## 10**. Свидетельство о приемке и продаже**

Устройство управления и защиты СТРАЖ БВАДС №\_\_\_\_\_\_\_ признано годным для эксплуатации.

Дата выпуска \_\_\_\_\_\_\_\_\_\_\_\_\_\_\_\_.

Штамп ОТК (клеймо приемщика) :

Цена договорная.

Продан НТЦ «Модуль» Дата продажи \_\_\_\_\_\_\_\_\_\_\_\_\_\_\_\_\_\_.

### **11. Гарантийные обязательства**

11.1 Предприятие-изготовитель гарантирует работоспособность устройства в течение гарантийного срока при соблюдении потребителем условий эксплуатации, транспортирования и хранения, установленных в эксплуатационных документах.

11.2 Гарантийный срок эксплуатации устройства – 12 месяцев со дня ввода изделия в эксплуатацию.

11.3 Вышедшее из строя в течение гарантийного срока эксплуатации устройство подлежит замене или ремонту по адресу:

Россия, 302025, г.Орел, Московское шоссе 137, НТЦ «Модуль». Тел./факс (486-2) 33-12-10.

### *БЛАГОДАРИМ ЗА ПОКУПКУ*

### ПРИЛОЖЕНИЕ А

#### Система команд

Параметры обмена с устройством СТРАЖ БВАДС:

- скорость обмена 2400 - 19200 бод (по умолчанию 4800);  $\overline{\phantom{a}}$
- количество бит  $\mathbf{r}$  $8:$
- контроль четности  $\overline{a}$  $\bullet$ нет:
- количество столбит  $\sim$  $\mathbf{1}$

Все команды представлены в коде ASCII.

Признаком начала команды является символ #, признаком конца команды является символ <CR> (0D).

Признаком начала ответа является символ ~, признаком конца ответа является символ  $\langle CR \rangle$  (0D).

Структура команды:

### #ADSAAAK33...33CC<CR>, где

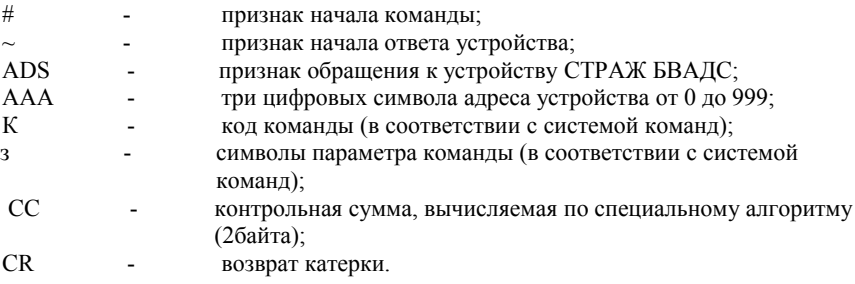

Адрес устройства по умолчанию устанавливается как три последние цифры серийного номера устройства.

Контрольная сумма подсчитывается как двоичная сумма всех байт команды от 1 до контрольной суммы без учета переполнения. Байт контрольной суммы представляется как ASCII символы шестнадцатеричного представления контрольной суммы. Например, при двоичной сумме всех байт команды равной 10110101 ее шестнадцатеричное представление будет равно В5.

Подтверждением выполнения команды является ответ устройства.

Задержка между приемом команды и началом ответа не менее 1 мс и не более 5мс (кроме команд записи уставок).

Продолжение приложения А

### **СИСТЕМА КОМАНД**

### *1. Выдать данные на текущий момент*

*Код команды:* **T**

#### *Команда:* **#ADSAAATСС<CR>**

#### *Ответ устройства:*

### *~***AAATKkkkkkkKkkkkkkKkkkkkkKkkkkkkKkkkkkkKkkkkkkKkkkkkkKkkkkkk SCSCSCSCSCSCSCSCCC<CR**>**,**где

- K состояние каждого из 8 аналоговых каналов
- N нет ошибок
- E отказ датчика (ток выше максимального)
- e отказ датчика (ток ниже минимального)
- M– значение выше максимального (Пх6)
- m– значение ниже минимального (Пх7)
- $o -$  датчик отключен (Пх1 = 0)
- kkkkkk показания канала со знаком и точкой в заданных единицах (П-х1,Пх2)
- S состояние каждого из 8 дискретных каналов
- 0 замкнут, пассивный
- 1– разомкнут, пассивный
- 2– замкнут, активный
- 3 разомкнут, активный

 C – счетчики переключений каждого из 8 дискретных каналов с момента предыдущего опроса (0-9).

При значении более 9 переключения теряются.

### *2. Выдать уставки*

*Код команды:* **u**

*Команда:* **#ADSAAAuxCC<CR>**

*Ответ устройства*

#### *для аналогового канала:* **~AAAuxTSSVVVVVNNNNNvvvvvnnnnnCC<CR>**, где

- x номер канала (1-9, 9 дискретный канал)
- T тип подключенного датчика каналов :
	- 0 отключен;
	- $1 0 5$  MA;
	- $2 4 20$  MA.

SS - код символа обозначения единиц измерения (П-х2)

VVVVV - верхнее значение установленного датчика (П-х3) в заданных единицах со знаком и точкой (если число положительное – первый знак 0) NNNNN - нижнее значение установленного датчика (П-х5) в заданных единицах со знаком и точкой соответствующей П-х3 (если число положительное – первый знак 0)

vvvvv - верхнее аварийное значение (П-х6) в заданных единицах со знаком и точкой соответствующей П-х3 (если число положительное – первый знак 0) NNNNN - нижнее аварийное значение (П-х7) в заданных единицах со

знаком и точкой соответствующей П-х3 (если число положительное – первый знак 0)

#### *Ответ устройства*

### *для дискретного канала:* **~AAAuxZZZZZZZZCC<CR>**, где

- x номер канала ( 9 дискретный канал)
- Z состояние входа дискретного канала:
	- 0 вход пассивный;
	- 1 вход активный

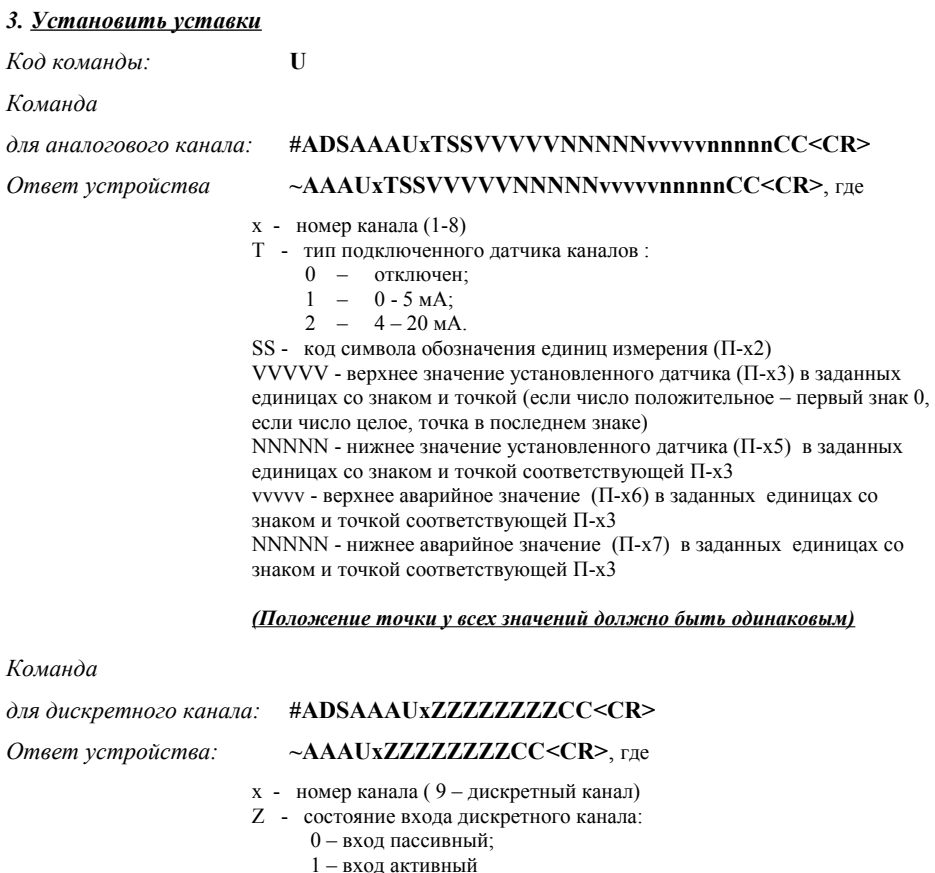

# *4. Получить версию микропрограммы*

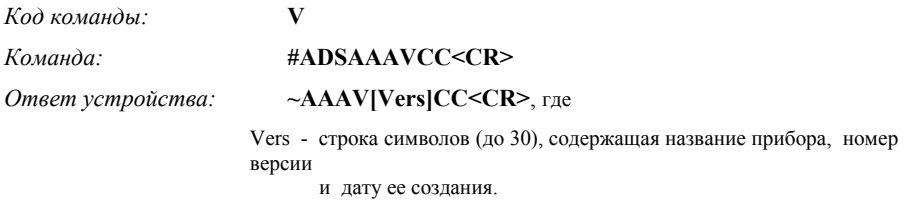

# *5. Выдать данные программной\_\_юстировки датчика*

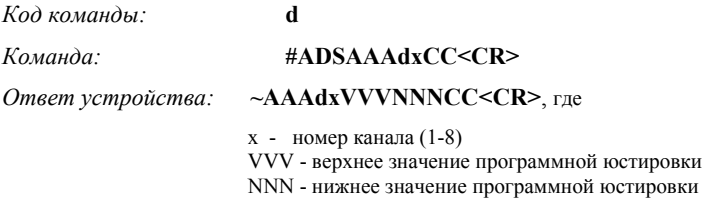

## *6. Установить данные программной \_юстировки датчика*

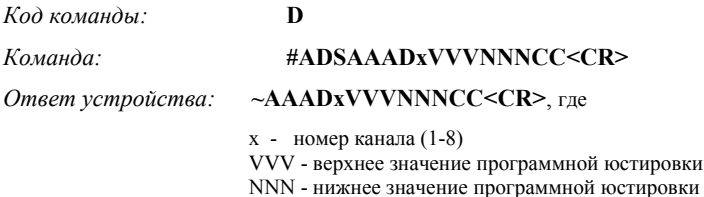

# *Ответы устройства при ошибках*

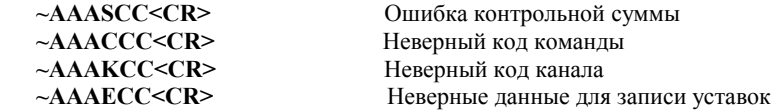

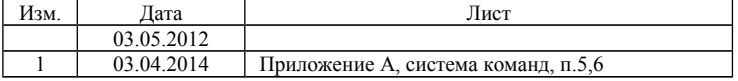